# Рад са параграфима

У причи о вертикалном и хоризонталном поравнању објаснили смо појмове:

- непринтајући карактери (nonprinting characters),
- параграф, пасус (paragraph).

# Непринтајући карактери (nonprinting characters)

Рачунар (програм) памти не само знакове који ће се штампати, него и знакове који се не штампају али су битни за уређење текста.

То су знакови који се памте на мјестима гдје су притиснути тастери Enter, Tab, Space, итд. Ови знакови се, како им и сам назив каже, неће штампати у случају да штампамо документ али

их можемо видјети на екрану ако желимо. То се постиже притиском на алатку **[9]** (Show/Hide) у линији са алаткама Standard Toolbars. Овај текст тада изгледа овако:

Рачунар (програм) памти не само знакове који ће се штампати, него и знакове који се не штампају али су битни за уређење текста.  $\P$ 

То сузнаци који се памте на мјестима гдје су притиснути тастери Enter, Tab, Space, итд.¶

Овезнакове можемо видјети на екрану ако желимо. То се постиже притиском на

алатку. П. (Show/Hide) у линији са алаткама Standard Toolbars. Овај текст тада изгледа овако:¶

### Примјери неких непринтајућих знакова:

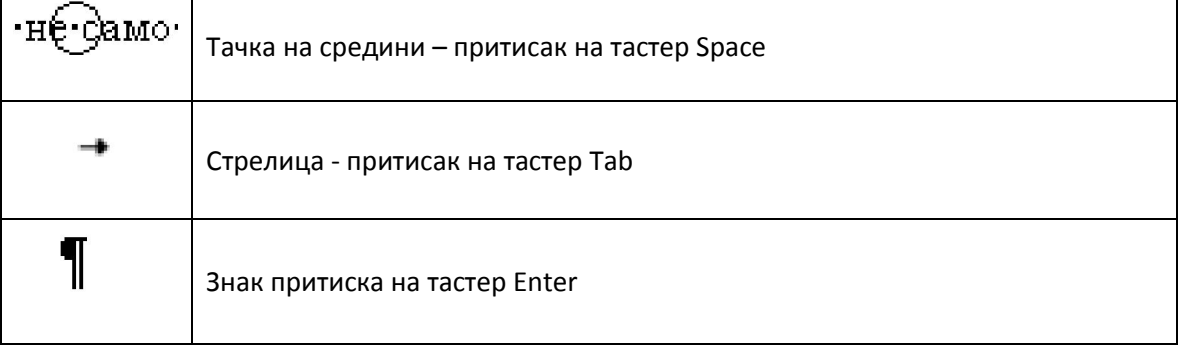

# Пасус, параграф (paragraph) чине сви знаци до знака за крај пасуса.

Сваки притисак на Enter знак је за крај једног и почетак новог пасуса.

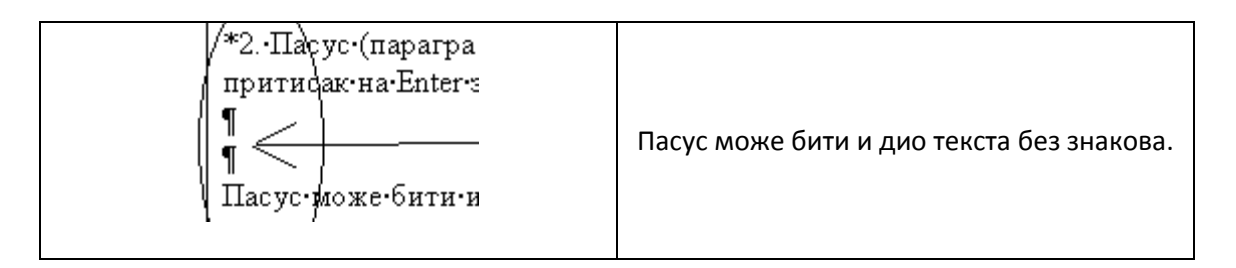

Непринтајући знаци могу се брисати и накнадно уметати као и било који други знак.

Већ поменуто хоризонтално поравнање односи се на параграф. Home, paragraph, alignment - поравнања параграфа:

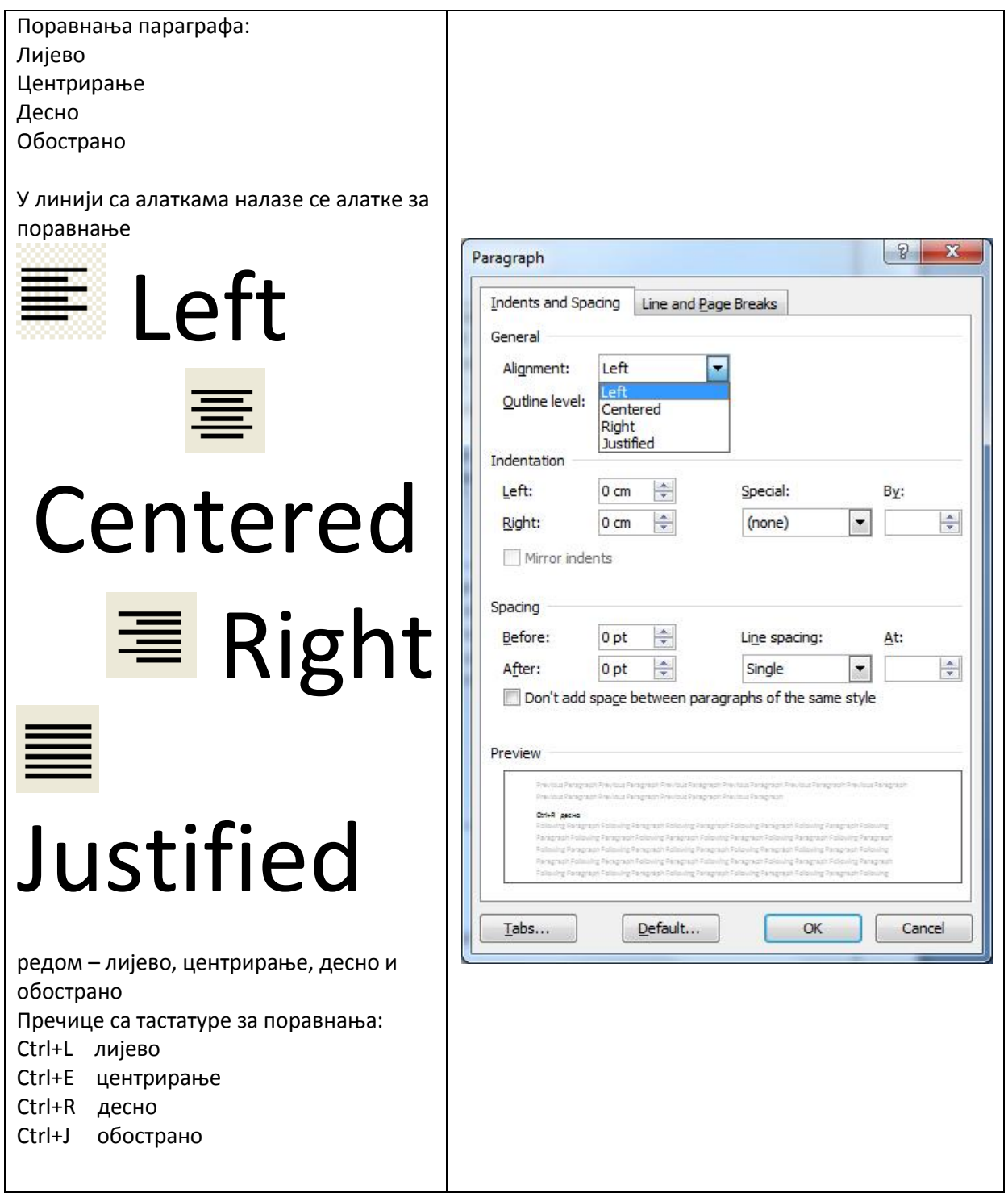

Креирати сљедећи текст користећи до сада научене опције за уређење параграфа. Напомена, текст има 5 параграфа (наслов + три параграфа текста и један параграф је потпис аутора)

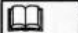

#### **TEKST7** RUŽA

 $\boxplus$ 

Moja tetka Mika je pričala da su u prastara vremena sve ruže bile bele. Jednoj takvoj ruži, koja se u vrtu rascvetala, pristupi mlado devojče pa je upita: - Smem li te uzabrati?

Ruža klimnu svojim cvetom, kao da je vetrić pirnuo, a devojčetu se učini kao da joj reče: - Smeš. Prinese ruku da je uzabere, ali joj suze udariše na oči, jer je ubola ruku na trn i krv joj poče kapati iz prsta.

Ruža, koja donde nije ni znala da ima trnja, porumene od stida. Kako je onda porumenela, takva je i ostala. I od tog doba ima sve više rumenih ruža.

Jovan Jovanović Zmaj

У параграфима текста измијењати сва поравнања која смо горе поменули.

Објаснити како сте увукли први ред параграфа који почиње реченицом: "Моја тетка Милка …" (Пошто још нисмо упознали опције за увлачење редова параграфа, најчешће кориштени начин да се увуче први ред је више притисака тастера Space).

Сада ћемо упознати и опције за увлачење једног, више или свих редова параграфаЧ

-Увлачење редова параграфа

Опције:

# Indentation

Left – увлачи све редове слијева за уписани број цм у односу на лијеву маргину Right - увлачи све редове сдесна за уписани број цм у односу на десну маргину

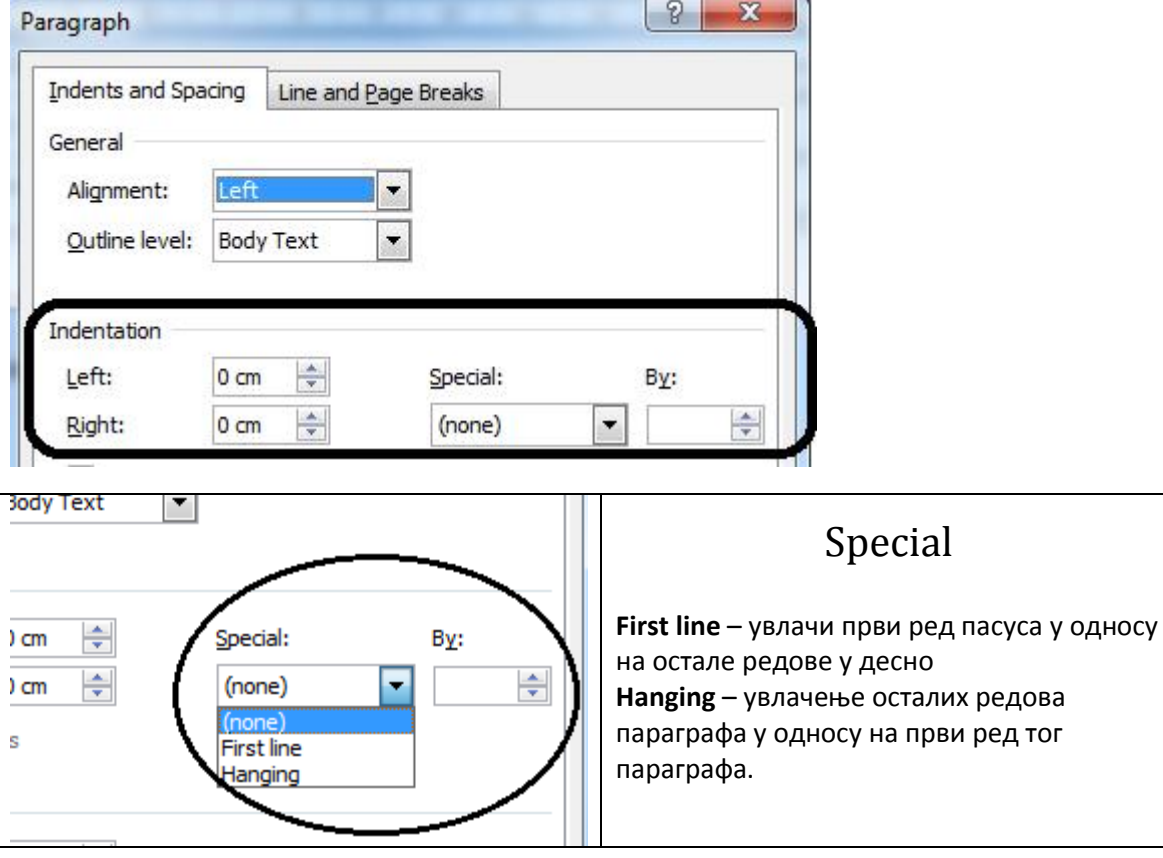

Претходно креирани текст "Ружа" кориговати и за увлачење првог реда другог параграфа користити опцију First Line.

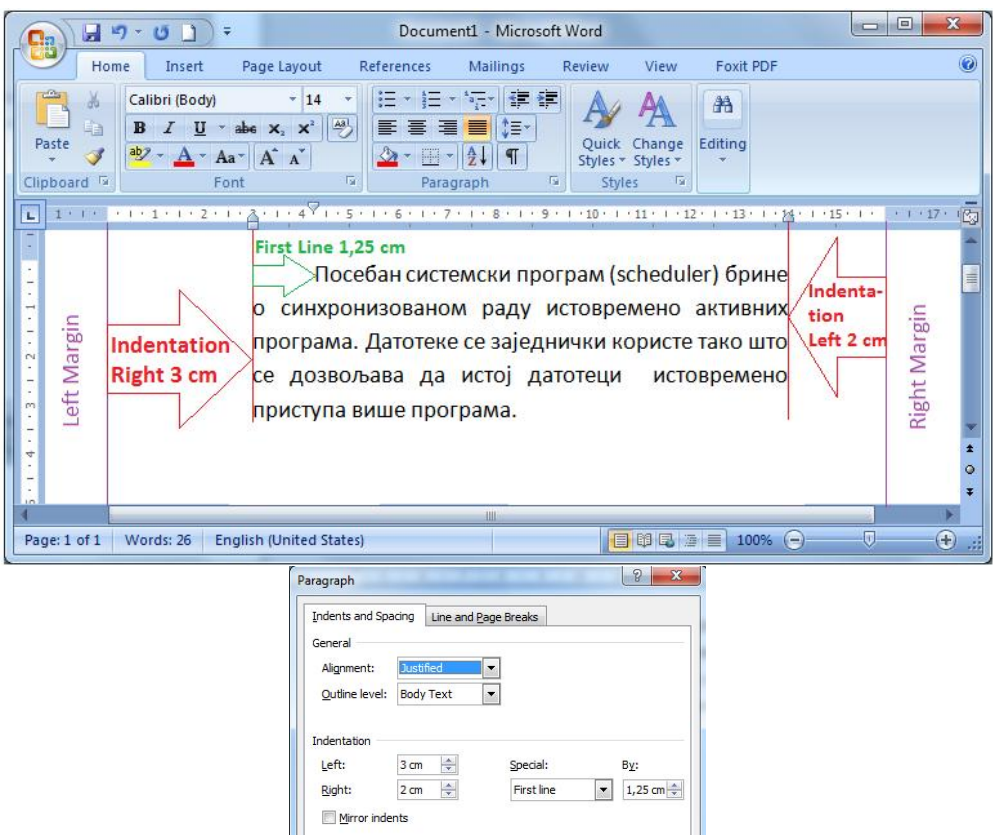

Креирати текст са горње слике и подесити истакнута увлачења (текст је обострано поравнат како би се боље уочиле увлаке које су коришћене).

# Илустрација значења опције Hanging:

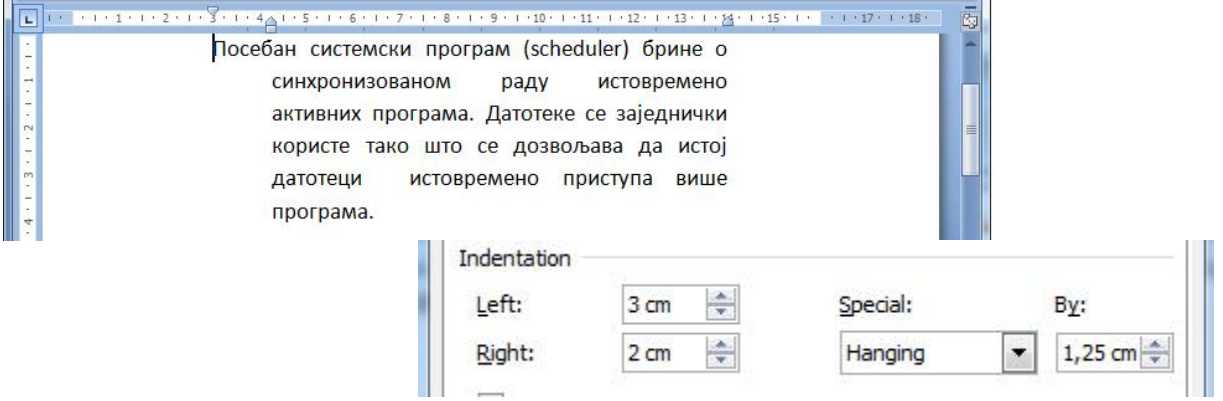

Креирати сљедећа два параграфа На сликама су приказани екрани у ситуацијама када је курсор у првом:

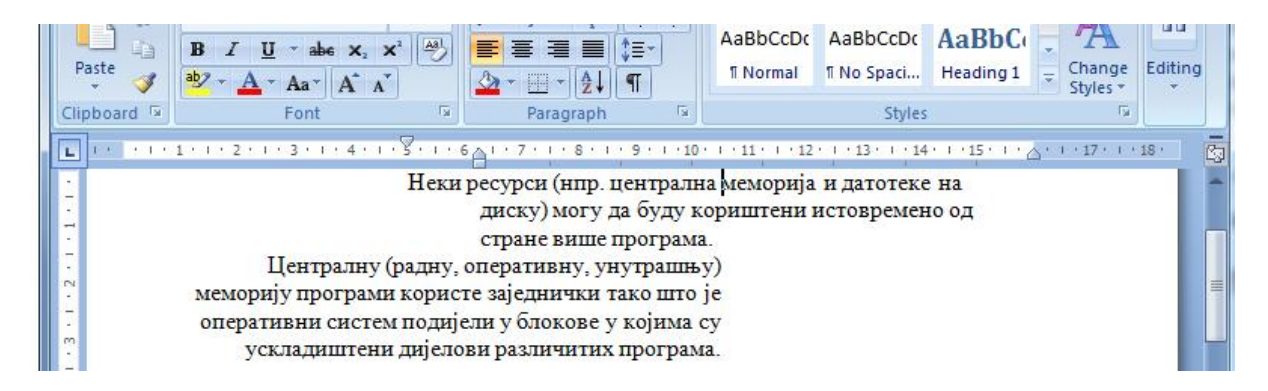

#### и другом параграфу:

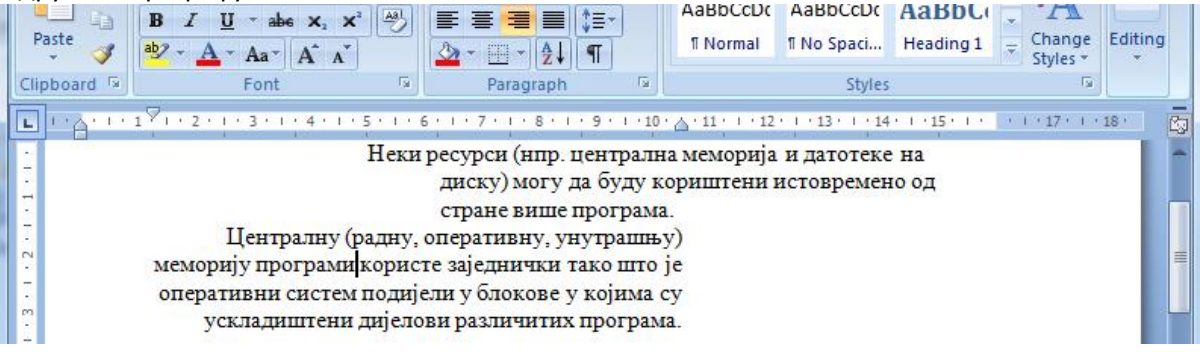

### ЗАВРШНИ ДИО ЧАСА:

- Шта су непринтајући знаци, набројати неке од њих?
- Шта је параграф?
- Која су поравнања параграфа?
- Које опције служе за увлачење редова параграфа?